# **INSTALLATION D'ODESI 3** *(Base Access)*

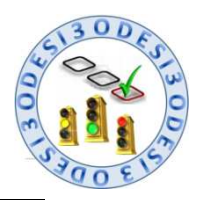

 *OUTIL D'AIDE A L'ORGANISATION PEDAGOGIQUE ET AU SUIVI INDIVIDUALISE DES ELEVES* 

### **LES DEUX FICHIERS CONSTITUTIFS DE L'OUTIL ODESI**

L'Outil ODESI est constitué de deux fichiers, par exemple :

Le Fichier est le **Programme** d'ODESI 3.

On reconnaitra ce fichier **Programme** grâce à son nom qui commencera toujours par « ODESI\_3\_ ». Ce préfixe sera suivi d'un numéro de version (dans notre exemple V12D).

> Le Fichier **contient de la postaliste de la ponnées** d'ODESI 3. Il s'agit de données déjà saisies (notamment le Référentiel de formation) ainsi que les données que vous allez saisir à travers l'exécution du Programme d'ODESI 3.

On reconnaitra ce fichier **Données** grâce à son nom qui commencera toujours par « BASE\_ ». Ce préfixe sera suivi :

- D'abord, d'un numéro de version (dans notre exemple V12),
- Ensuite, du Diplôme préparé (dans notre exemple Bac Pro MEI),
- Enfin, du nom ou de la localité du Lycée concerné (en remplacement des lettres XXX).

Après avoir téléchargé, sur le Forum Odesi, ces deux fichiers constitutifs de l'Outil, vous entamerez la procédure ci-après.

#### **INSTALLATION D'ODESI 3**

 $\triangleright$  Dans le cas d'un seul poste utilisateur :

• Collez les 2 fichiers **Programme** et **Données** d'ODESI 3 dans le répertoire que vous souhaitez puis Créez (sur le bureau) un raccourci vers le fichier **Programme**.

Exemple de raccourci sur le Bureau vers le fichier **Programme** :

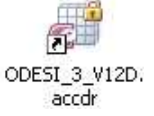

• Si le poste utilisateur ne dispose pas du logiciel ACCESS version 2007 alors vous devez sur celui-ci installer le RUNTIME d'Access 2007 en double-cliquant sur le Fichier fourni **ill** AccessRuntime.exe

Dans le cas d'une utilisation en réseau :

En accord avec l'Administrateur Réseau de votre Lycée,

- Placez le répertoire ODESI\_3 sur un serveur secondaire. Seuls les 2 fichiers **Programme** et **Données et contracts** de sont nécessaires. Effectuez un partage sur ce dossier avec des droits de modification écriture, puis de la machine client pointez un raccourci vers le fichier  $\mathbb{G}^0$ ODESI\_3\_V12D. accdr du serveur.
- Si vous utilisez HARP alors faites un raccourci logiciel dans HARP qui pointe vers le fichier **CoDESI\_3\_V12D.accdr du serveur.**
- Attention les machines clients doivent impérativement être équipées de la Runtime 2007 ou de Access version 2007.

 $\triangleright$  Puis, dans tous les cas :

- Il est nécessaire de disposer d'une Résolution d'écran minimale de 1280 par 800 pixels.
- Avant de lancer l'application, renommez votre fichier **Données** en remplaçant les lettres XXX par le nom ou la localité de votre Lycée. Par exemple, le Fichier BASE\_V12\_MEI\_XXX.accdb<sub>3</sub>era renommé en <sup>[2]</sup>BASE\_V12\_MEI\_Aubry.accdb

• Pour ouvrir l'application ODESI, double-cliquez sur le raccourci vers le fichier **Programme**

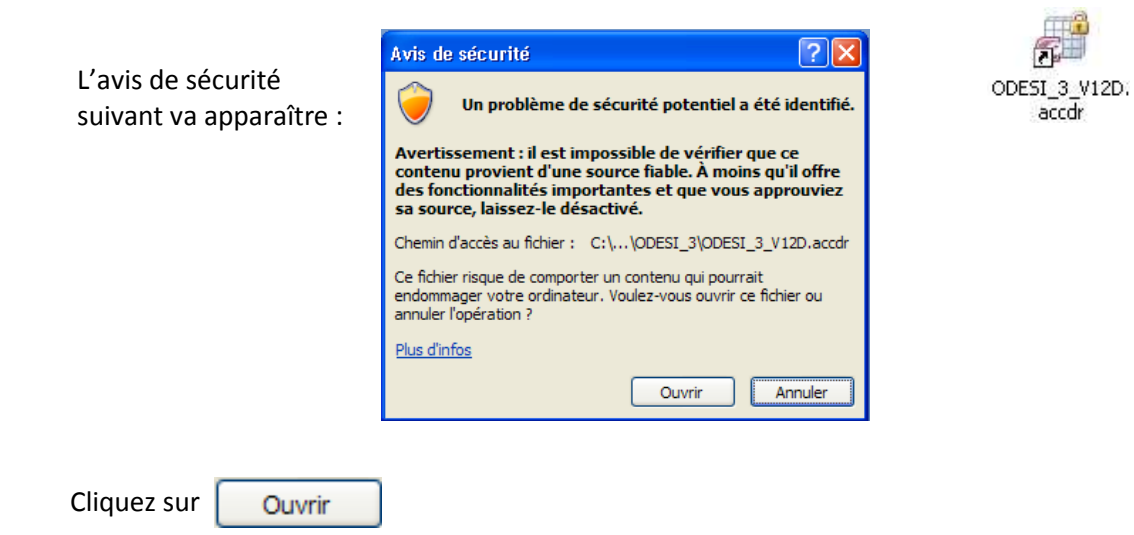

• S'il s'agit d'une 1ère utilisation de ce fichier **Programme** ou bien si le chemin d'accès au fichier **Données** a changé alors vous devez reconstituer la liaison entre le **Programme** et les **Données** (à faire depuis n'importe quel poste utilisateur).

Pour ce faire, laissez-vous guider par les messages affichés et sélectionnez le fichier Données, par exemple : **BASE\_V12\_MEI\_Aubry.accdb** 

Page suivante, quelques copies d'écran vous présentent les étapes de cette reconstitution de liaison.

Ensuite, et pour votre information, lorsque vous utiliserez ODESI 3, le Chemin d'accès à la BASE de Données centrale vous sera indiqué sur le Menu Général.

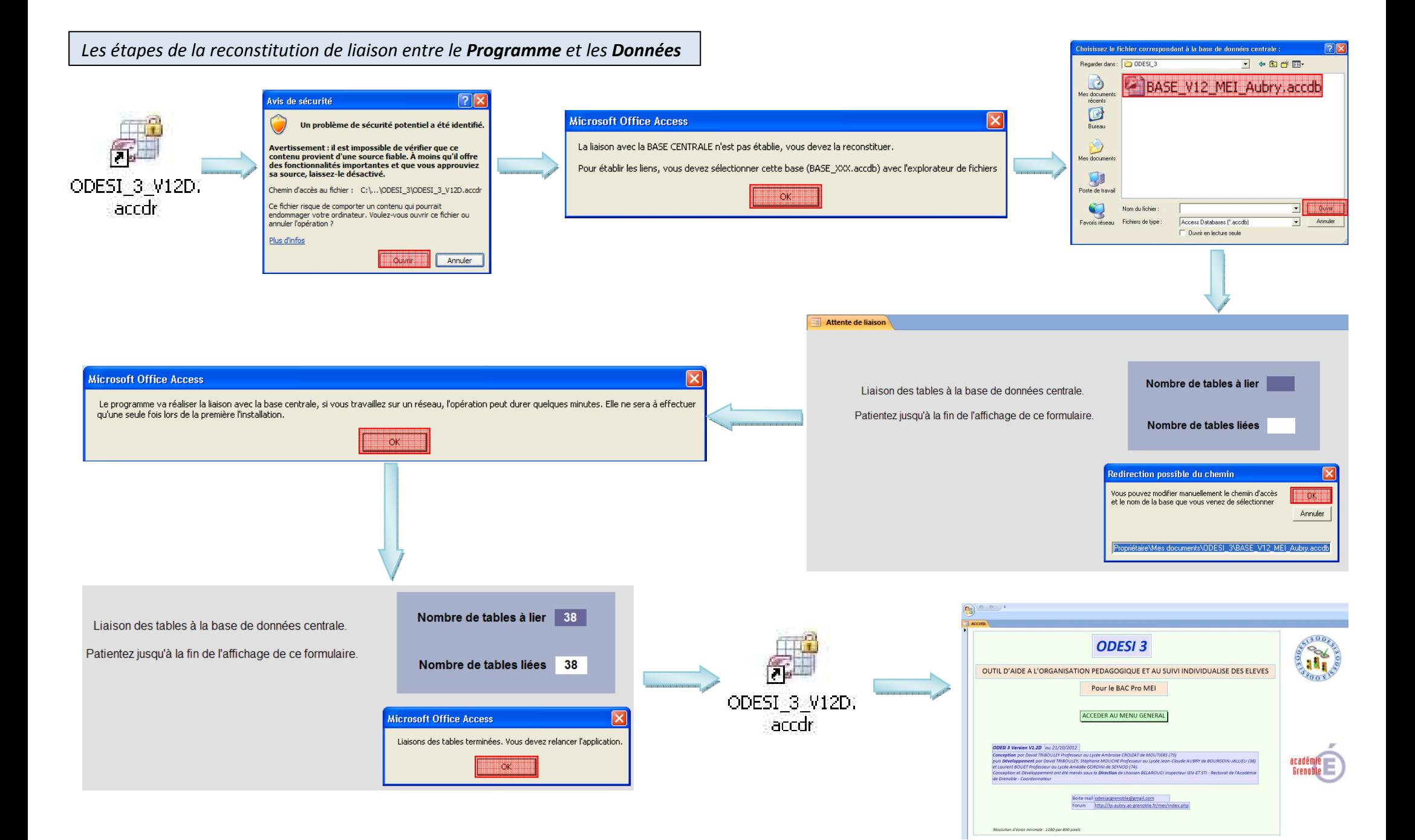

## **MISES A JOUR D'ODESI 3**

Les mises à jour d'ODESI 3 se feront de la manière suivante :

a) Vous téléchargerez, sur le Forum Odesi, le nouveau fichier **Programme** (nouvelle et dernière version).

Par exemple : le fichier 200ESI\_3\_V12E.accdr

- b) Vous remplacerez votre précédent fichier **Programme** par ce nouveau fichier **Programme.** Par exemple : le fichier 200ESI\_3\_V12E.accdr viendra remplacer le fichier 200ESI\_3\_V12D.accdr
- c) Vous actualiserez, sur chaque poste utilisateur, les raccourcis vers ce nouveau fichier **Programme.**

#### **CONSEILS ET MISES EN GARDE**

- Effectuez régulièrement des sauvegardes du fichier **Données** (sauvegardes datées et archivées)
- Attention à ne jamais couper le serveur si un utilisateur est connecté (cela se repère par le fichier de verrouillage BASE\_XXX.laccdb visible à coté du fichier BASE\_XXX.accdb), vous risqueriez de détériorer la base de données.